# Vigor2865 Series VDSL 35b Security Firewall Quick Start Guide

# **Routers-Wired Models**

#### Version: V1.5

Web registration is preferred. You can register your Vigor router via https://myvigor.draytek.com.

Due to the continuous evolution of DrayTek technology, all routers will be regularly upgraded. Please

consult the DrayTek web site for more information on newest firmware, tools and documents. https://www.draytek.co.uk

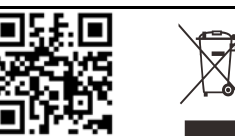

#### **Safety and Warranty for Wireless Models of Vigor Routers**

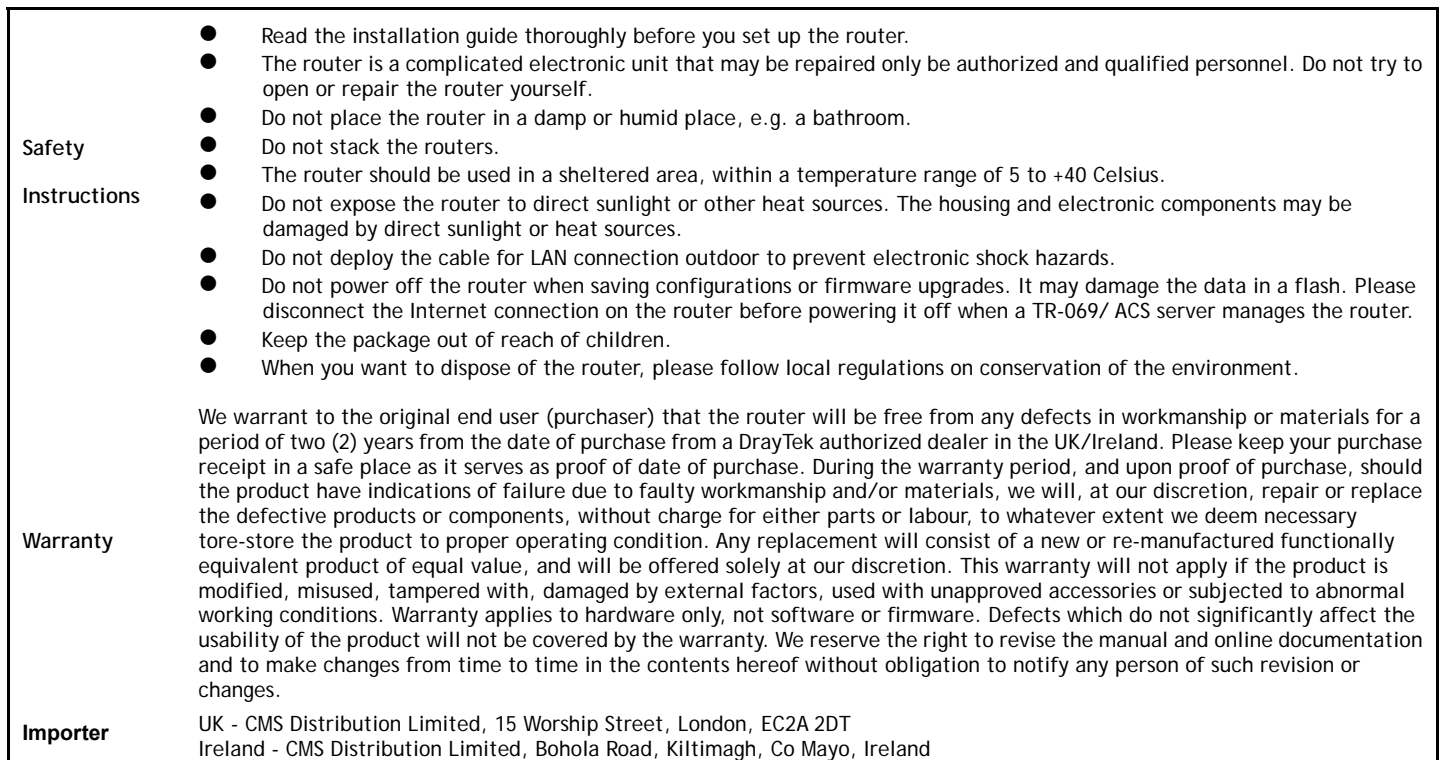

#### **External Power Supply (Power Adapter) Information**

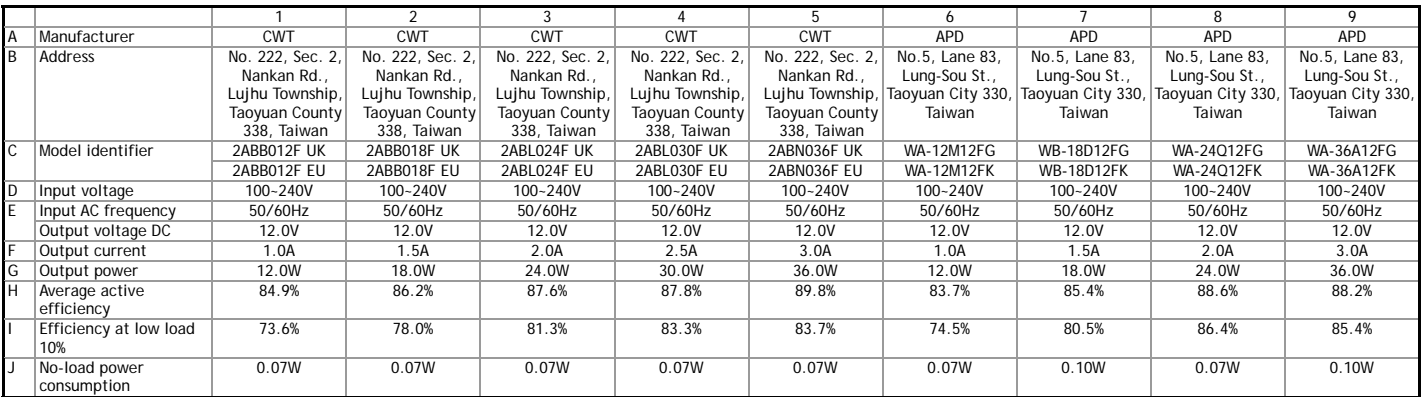

Note: Product specification is subject to continuous evolution which may not always be reflected in current documentation. For the formal specification and details of the supported features of your product, please refer only to the web site at www.draytek.co.uk.

# UK

#### **Declaration of Conformity**

Hereby, DrayTek Corporation declares that the equipment type Vigor2865 is in compliance with The Electromagnetic Compatibility Regulations 2016 (SI 2016 No.1091), The Electrical Equipment (Safety) Regulations 2016 (SI 2016 No.1101), and The Restriction of the Use of Certain Hazardous Substances in Electrical and Electronic Equipment Regulations 2012 (SI 2012 No. 3032).

The full text of the UKCA Declaration of Conformity is available at the following internet address:

- https://fw.draytek.com.tw/Vigor2865/Document/CE/
- Product name: VDSL Security Firewall<br>Model number: Vigor2865
- Model number:
- Manufacturer: DrayTek Corp.
- Address: No.26, Fushing Rd., Hukou, Hsinchu Industrial Park, Hsinchu 303, Taiwan

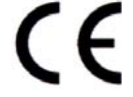

#### **EU Declaration of Conformity**

Hereby, DrayTek Corporation declares that the equipment type Vigor2865 is in compliance with EU EMC Directive 2014/30/EU, Low Voltage Directive 2014/35/EU and RoHS 2011/65/EU.

The full text of the EU Declaration of Conformity is available at the following internet address:

https://fw.draytek.com.tw/Vigor2865/Document/CE/

- Product name: VDSL Security Firewall
- Model number: Vigor2865<br>Manufacturer: DrayTek C
- DrayTek Corp.
- Address: No.26, Fushing Rd., Hukou, Hsinchu Industrial Park, Hsinchu 303, Taiwan

### **Hardware Installation**

- 1. Connect the DSL interface to the land line jack with a DSL line cable, *or* Connect the cable Modem/DSL Modem/Media Converter to the WAN port of router with Ethernet cable (RJ-45).
- 2. Connect one end of an Ethernet cable (RJ-45) to one of the **LAN** ports of the router and the other end of the cable (RJ-45) into the Ethernet port on your computer.
- 3. Connect one end of the power adapter to the router's power port on the rear panel, and the other side into a wall outlet.
- 4. Power on the device by pressing down the power switch on the rear panel.
- 5. The system starts to initiate. After completing the system test, the **ACT** LED will light up and start blinking.

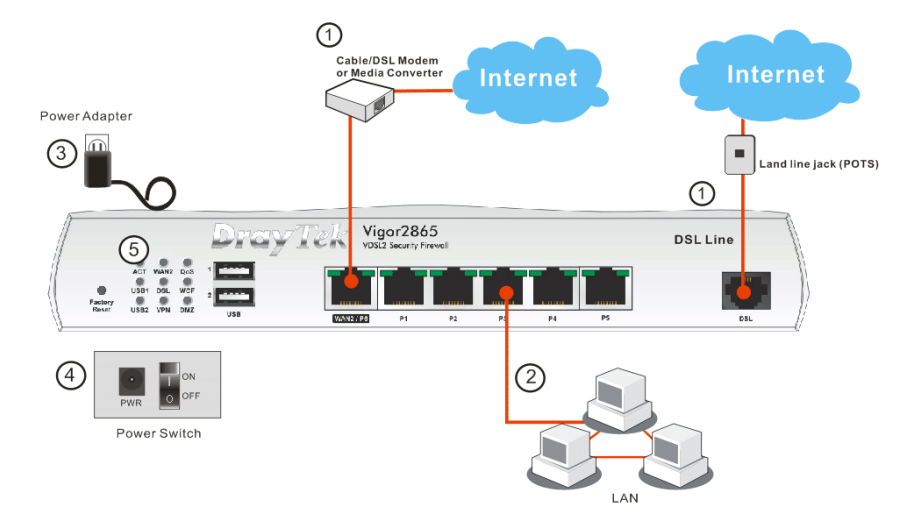

## **Wall-Mounted Installation**

Vigor router has keyhole type mounting slots on the underside.

- 1. Drill two holes on the wall. The distance between the holes shall be 168mm.
- 2. Fit screws into the wall using the appropriate type of wall plug.

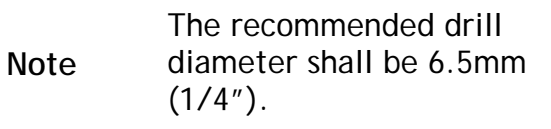

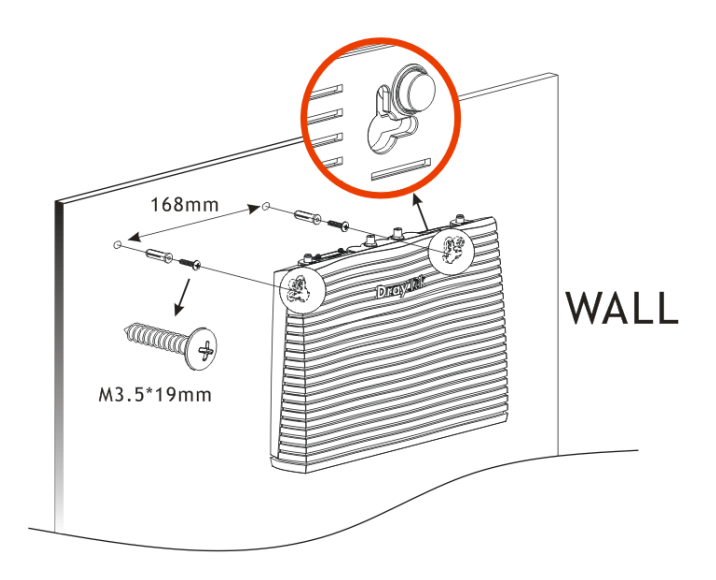

3. When you finished about procedure, the router has been mounted on the wall firmly.

## **Software Configuration**

Make sure your PC connects to the router correctly.

Open a web browser on your PC and type **http://192.168.1.1.** A pop-up window will open to ask for username and password. Please enter "admin/admin" as the Username/Password and click **Login**.

Then, the Main Screen will pop up.

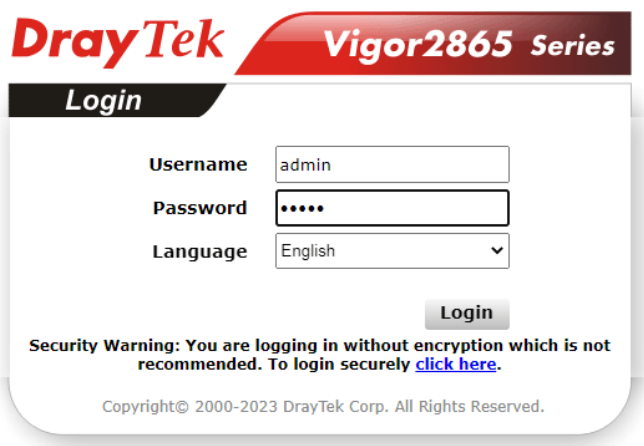